Come produvie un buon PDF con il telefono Per la scrittura: · usare solo fogli bianchi (no righe/no quadretti) · usare solo fogli sfusi (no quaderni/bloc-notes) · scrivere solo su una facciata · usare una perma a inchiestre liquide (no perma a sfera) o scrivere grande le chiere · se il documento è composto di prin pagine, numeroire ogni pagina (puis essere opportuns somettere anche nome e cognome)

Per la scansione

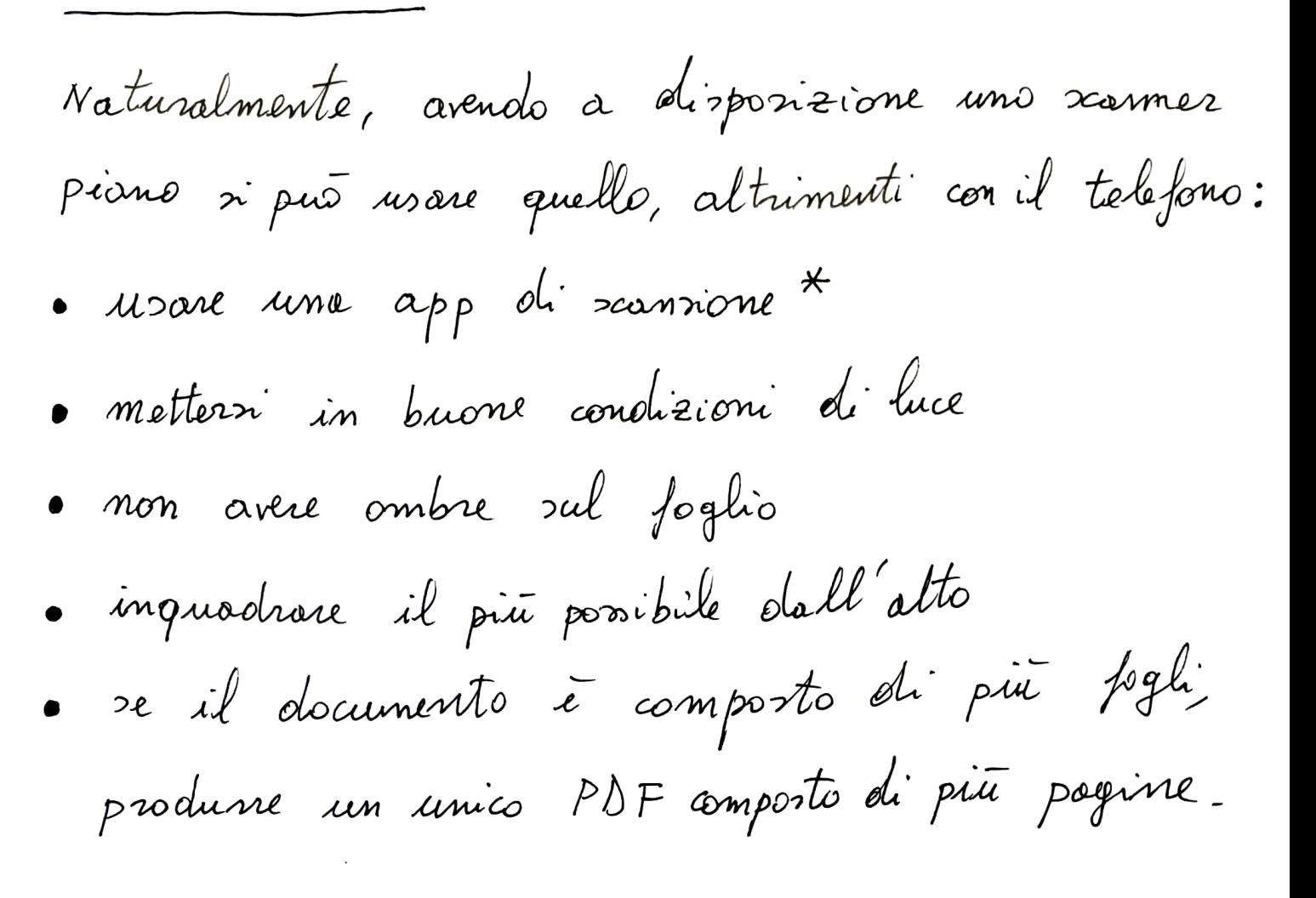

Z

- Adobe Scan \* exempi di buone app di scansione gratuite: - Cam Scannez<br>- Office Lon>

Di reguito, viene mortrato come é stata prodotto la scansione di queste due pagine usando Adobe Scan.

## Esempio di scansione

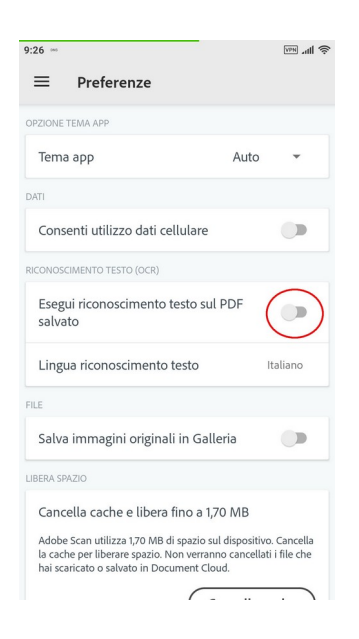

Per prima cosa, nelle preferenze di Adobe Scan disattivare il riconoscimento automatico del testo (in questo contesto è un'opzione superflua e appesantisce l'applicazione)

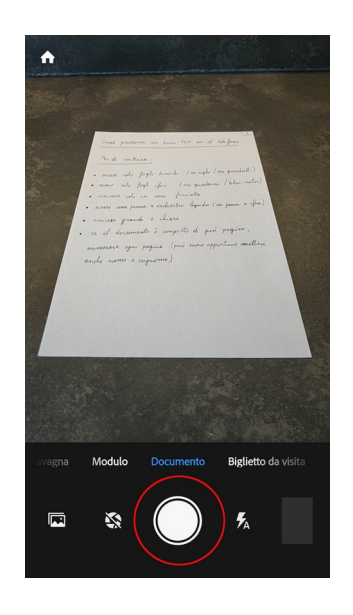

Tornati alla scherma di acquisizione, selezionare "Documento": l'acquisizione avviene ovviamente toccando il pulsante di scatto

Dopo aver scattato, l'applicazione riconosce automaticamente i bordi e permette di correggere la prospettiva

L'applicazione riconosce meglio i bordi del documento se il foglio è su una superficie non bianca

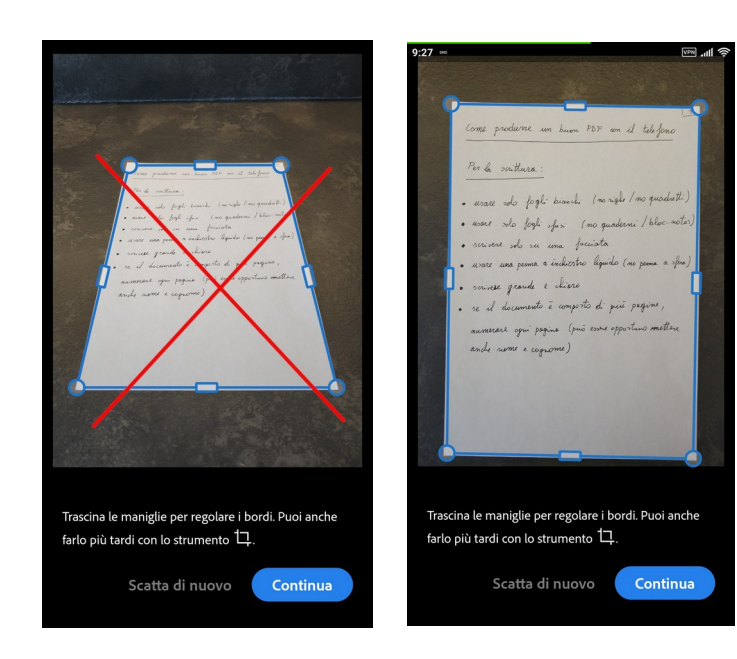

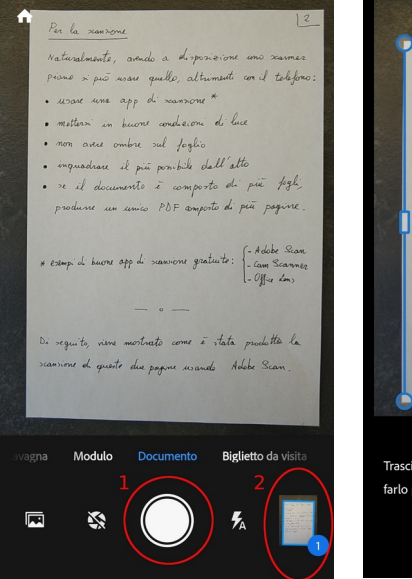

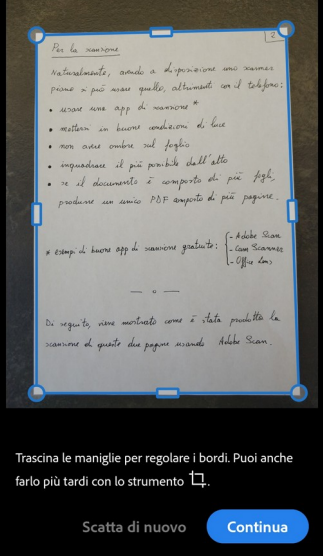

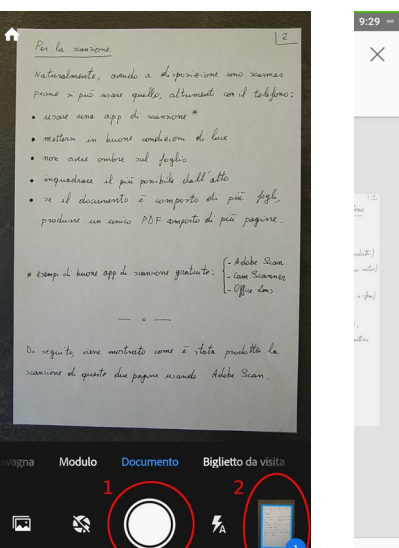

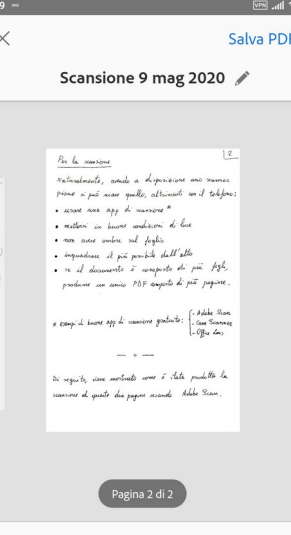

品 口 ○ ○ ◆ 回

 $\overline{\mathbb{F}_0}$ 

Anche se l'applicazione riconosce i bordi correttamente e permette la correzione della prospettiva, è preferibile inquadrare il foglio il più possibile dall'alto in modo che il bordo sia già approssimativamente rettangolare: il risultato è di qualità superiore

Dopo aver eventualmente corretto l'area selezionata usando le varie maniglie, cliccando su "Continua" la pagina viene processata, la prospettiva viene corretta e l'immagine viene aggiunta al PDF che si sta creando

A questo punto si può continuare ad acquisire altre pagine continuando la stessa procedura con il pulsante di scatto 1...

… oppure, se il documento è completo, toccando il pulsante 2 si chiude il documento: toccando "Salva PDF" si crea il PDF che viene salvato nella memoria dell'applicazione (si possono controllare le pagine prima di salvarlo)

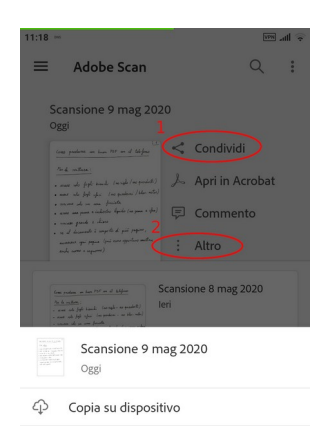

- $\mathbb{B}_{\ell}$  Modifica scansione
- $\angle$  Rinomina
- **■** Elimina

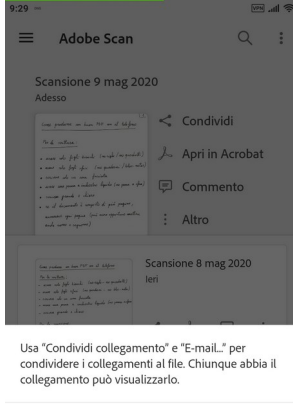

- $\mathcal{O}$  Condividi collegamento
- $\mathbf{M}$  E-mail...
- $\leq$  Condividi una copia

ATTENZIONE: il documento viene salvato nella memoria interna dell'applicazione. Per averlo effettivamente disponibile, è necessario esportarlo: o (1) condividendolo con un'altra applicazione, per esempio email, oppure (2) salvandolo sul dispositivo